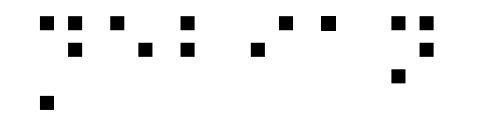

### Where does accessibility plug into the graphical desktop stack?

### **Samuel Thibault** Slides & stuff on http://brl.thefreecat.org/ http://liberte0.org/

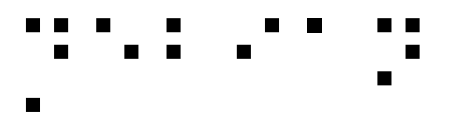

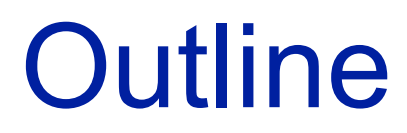

- Introduction to accessibility
- Story of an 'a'
- Input side
- Output side

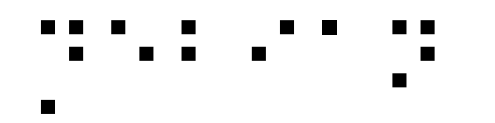

### Gnuplot

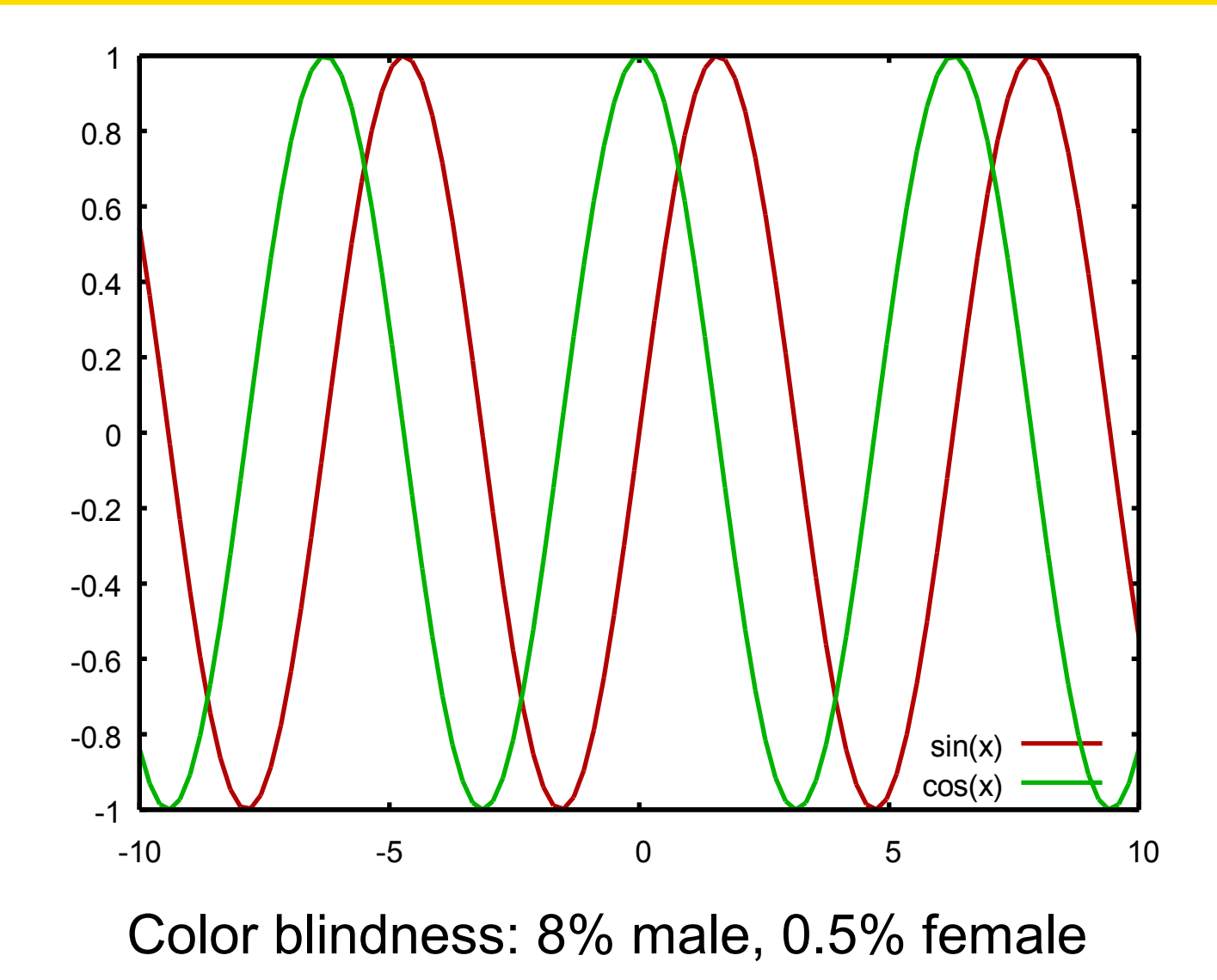

# What is accessibility?

### AKA a11y

### Usable by people with specific needs

- Blind
- Low vision
- Deaf
- Colorblind
- One-handed
- Cognition (dyslexia, attention disorder, memory, ...)
- Motor disability (Parkinson, ...)
- Elderly
- See Accessibility HOWTOs

● You

"Handicap" depends on the situation and is not necessarily permanent

## ⡙⠑⠃⠊⠁⠝Why making GUI accessible?

(when textmode seems so easier to make accessible)

• A lot of stuff is not available in textmode

– e.g. real javascript support

- Business applications
- Non-tech people need to get help from nontech people around

### Dedicated software?

- e.g. edbrowse, a blind-oriented editor/browser
- Generally a bad idea!
	- Oriented to just one disability
	- Lack of manpower
		- e.g. Web browser
			- javascript/flash/table/CSS support?
		- e.g. An office suite
			- MSOffice/OpenOffice compatibility?
	- Disabled & non-disabled working together
		- Better use the same software

**→ Better make existing applications accessible <sup>14</sup>** 

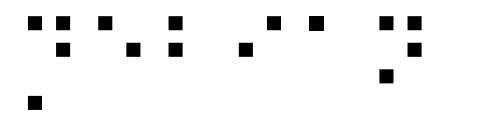

# Design principles

- Same software, made accessible
	- Understand each other, get help, etc.
- Synchronized work
	- Just alternate input/output
	- Being able to work together
- Pervasive
	- Shouldn't have to ask for software installation / configuration
- Text mode is generally quite well accessible
	- But not so well suited to beginners
- Gnome quite accessible
	- Gnome 3 was however almost a restart-fromscratch
- We're late compared to the Windows world
	- We started less than a dozen years ago
	- They started a couple of decades ago
- We're Stone Age compared to the Apple world
	- Really *good* and *integrated* support

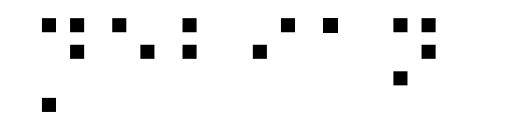

### Story of an 'a'

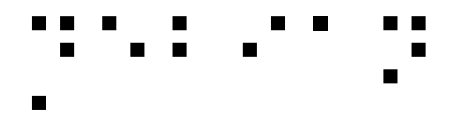

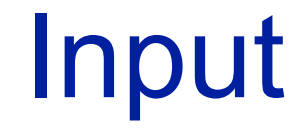

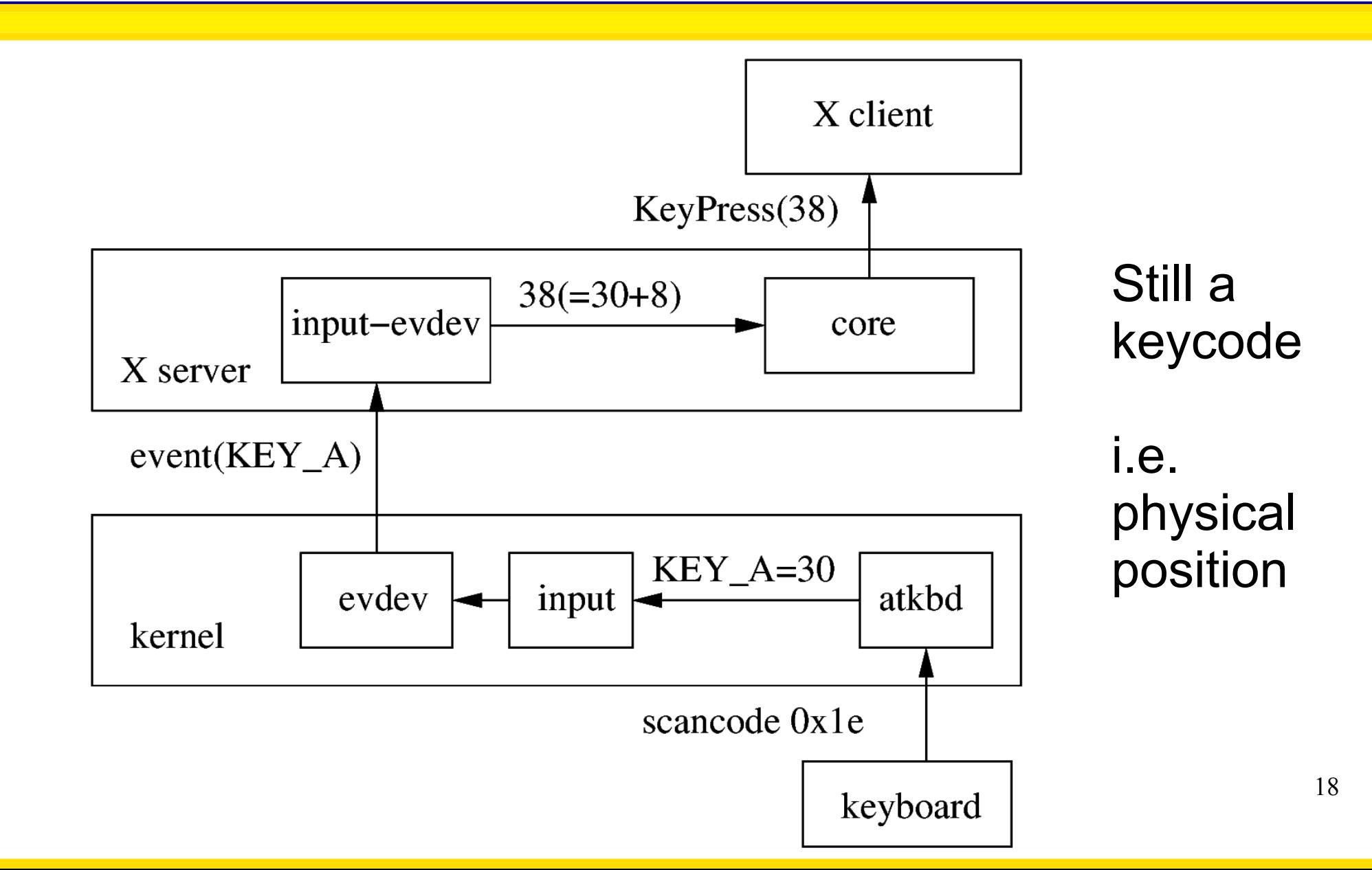

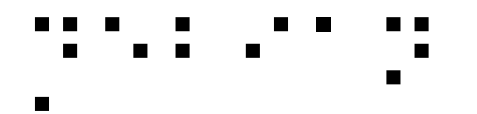

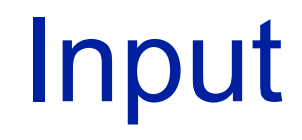

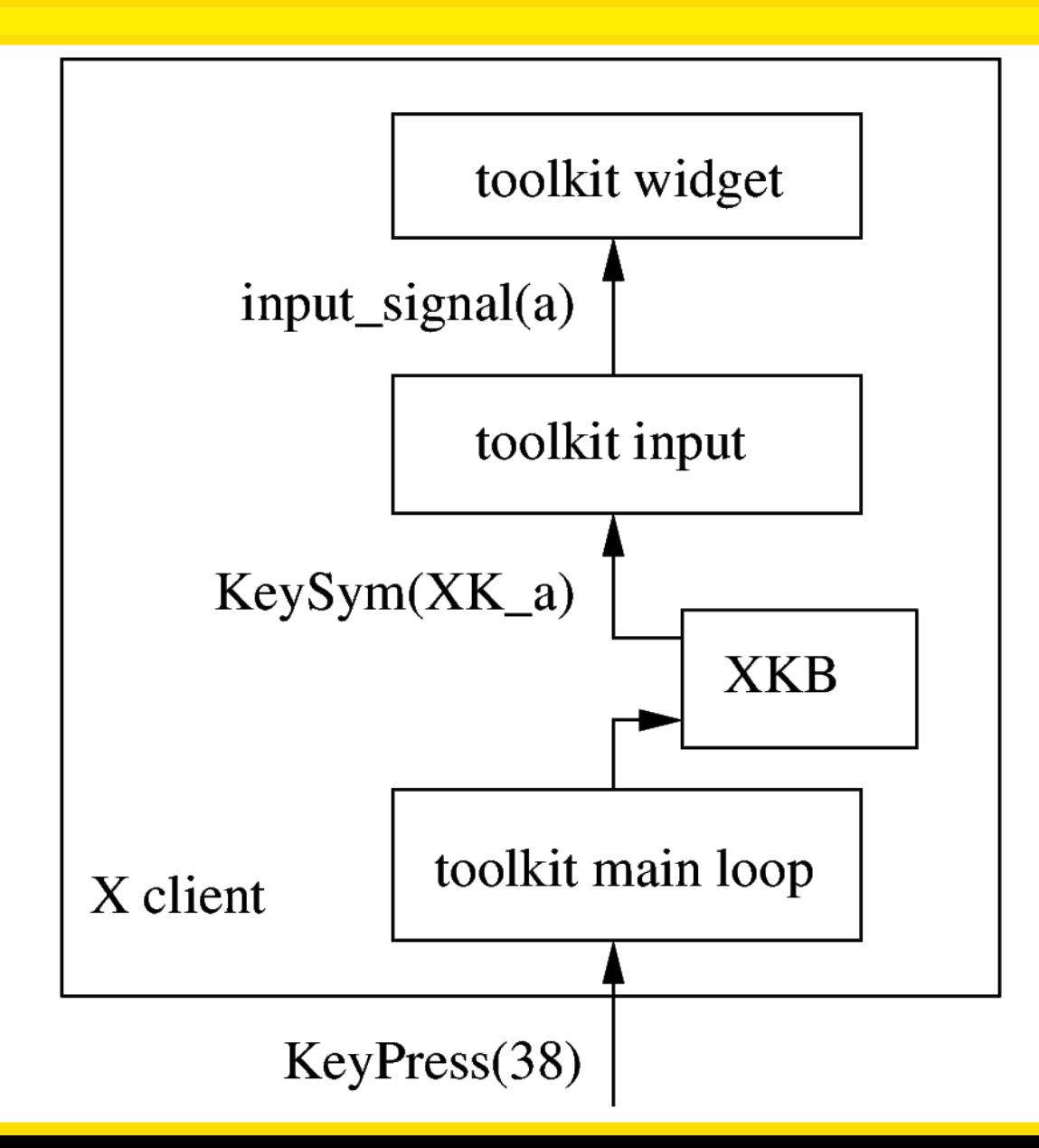

XKB handles turning into keysym, i.e. keyboard cap

Widget eventually has some behavior, e.g. append to text

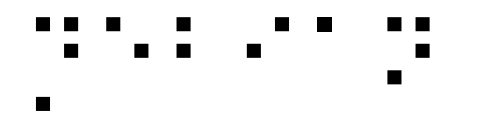

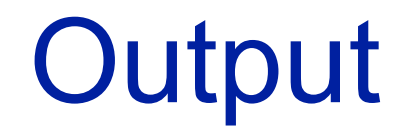

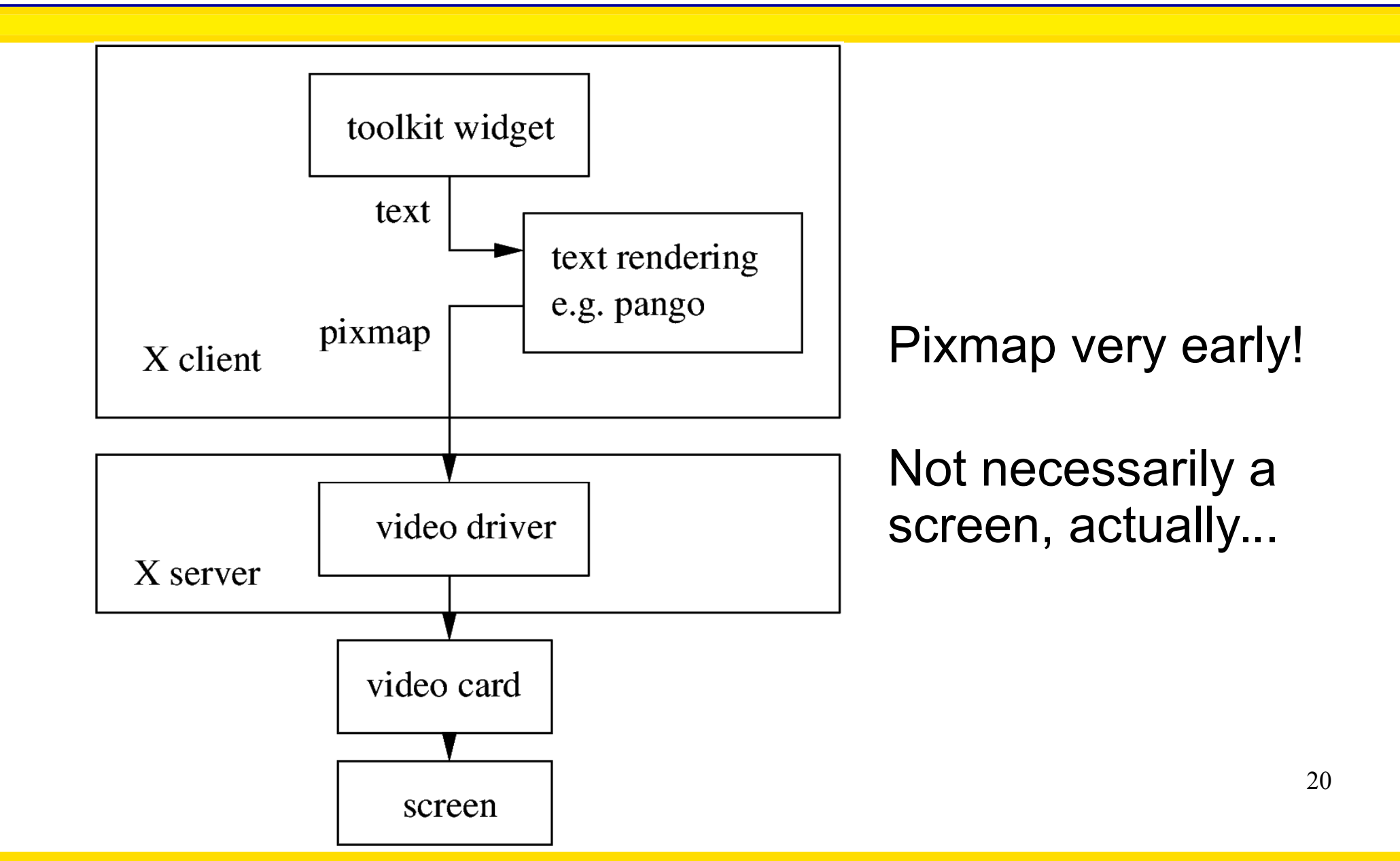

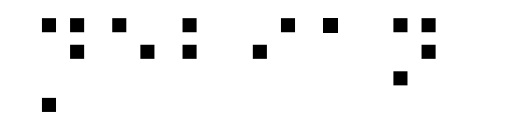

### Accessibility in input

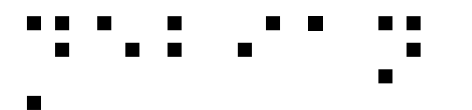

# **Versatility FTW!**

Some people can only use

• A keyboard

– Keyboard shortcuts, move mouse with it, ...

• A joystick

● ...

– Use it as a mouse

• A mouse or a button

– Use it on a virtual keyboard

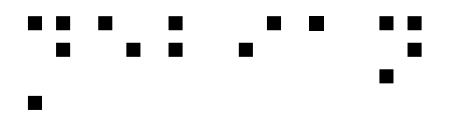

# Keyboard layouts

- One-hand?
	- Would need to move the hand a lot
	- Toggle to "mirror" the keyboard layout

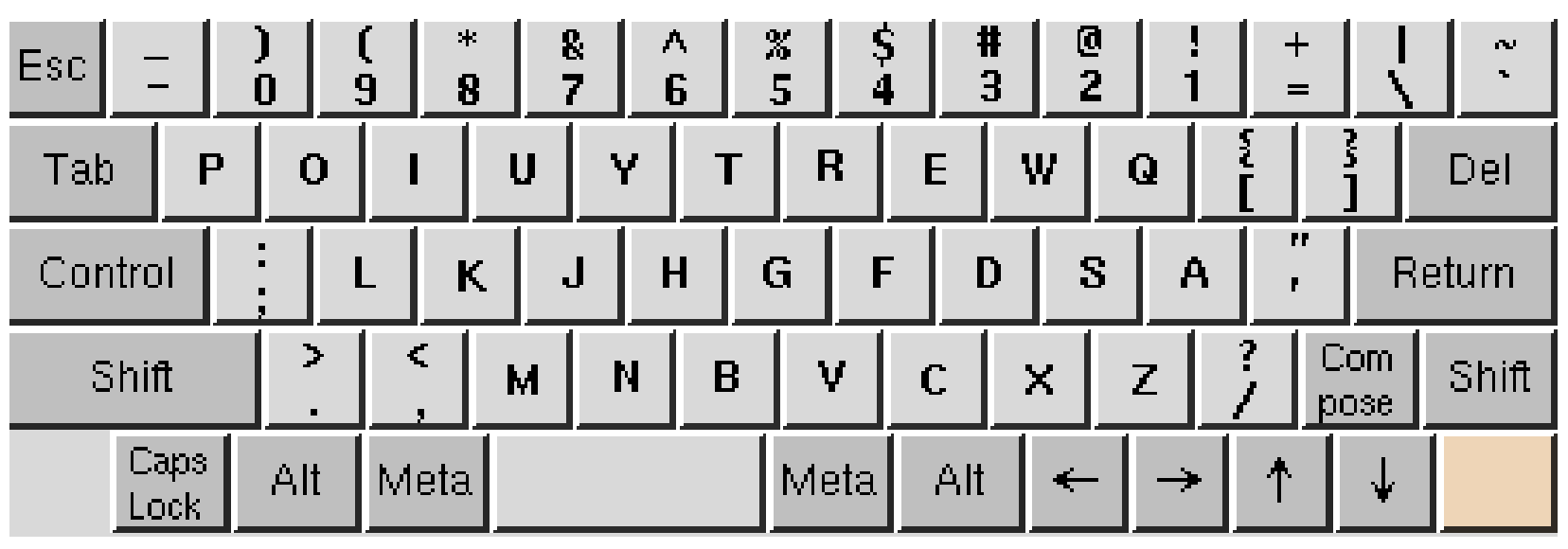

– Not sure where to implement it, and layout details

### Access**X**

### Basically fine-tuning

- StickyKeys: modifiers get sticky
- MouseKeys: turn keyboard into mouse
- SlowKeys: require key pressed for some time
- RepeatKeys: slow down repeat
- ToggleKeys: audio alert for toggles
- BounceKeys: delay between strokes

– E.g. Parkinson

Implemented in XKB in X server & X client

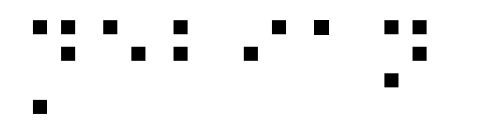

### Virtual keyboard

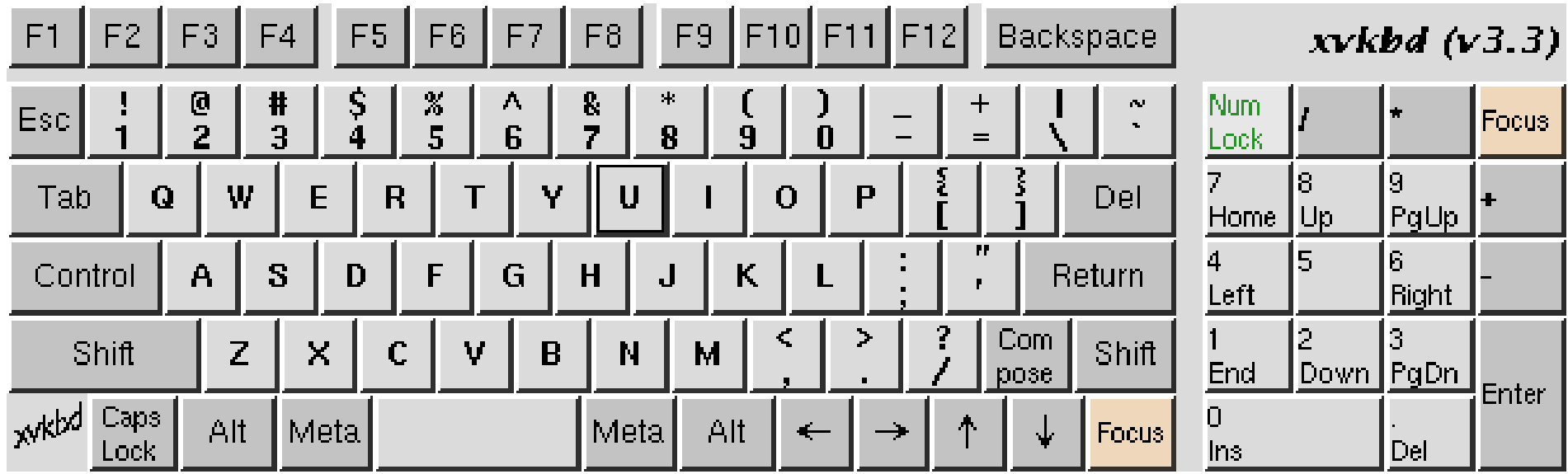

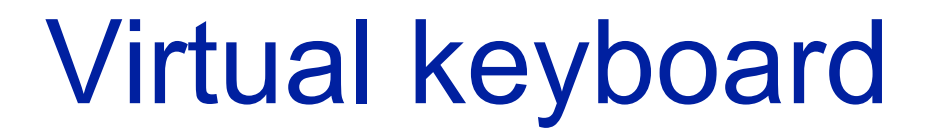

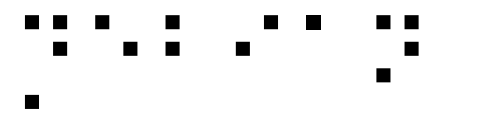

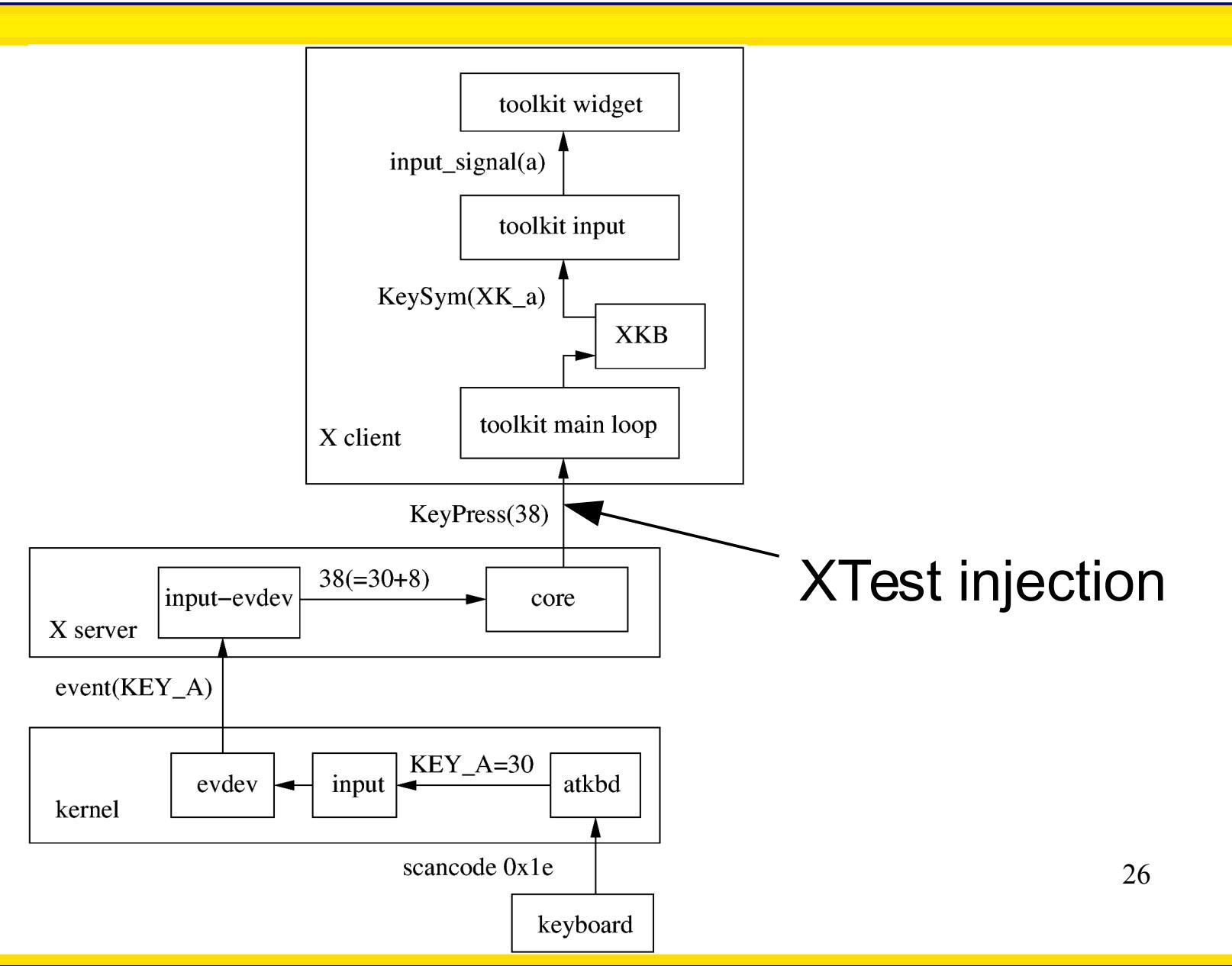

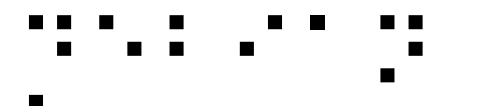

### **Braille keyboards**

- Some braille devices have a classical PC keyboard toolkit widget
	- No problem

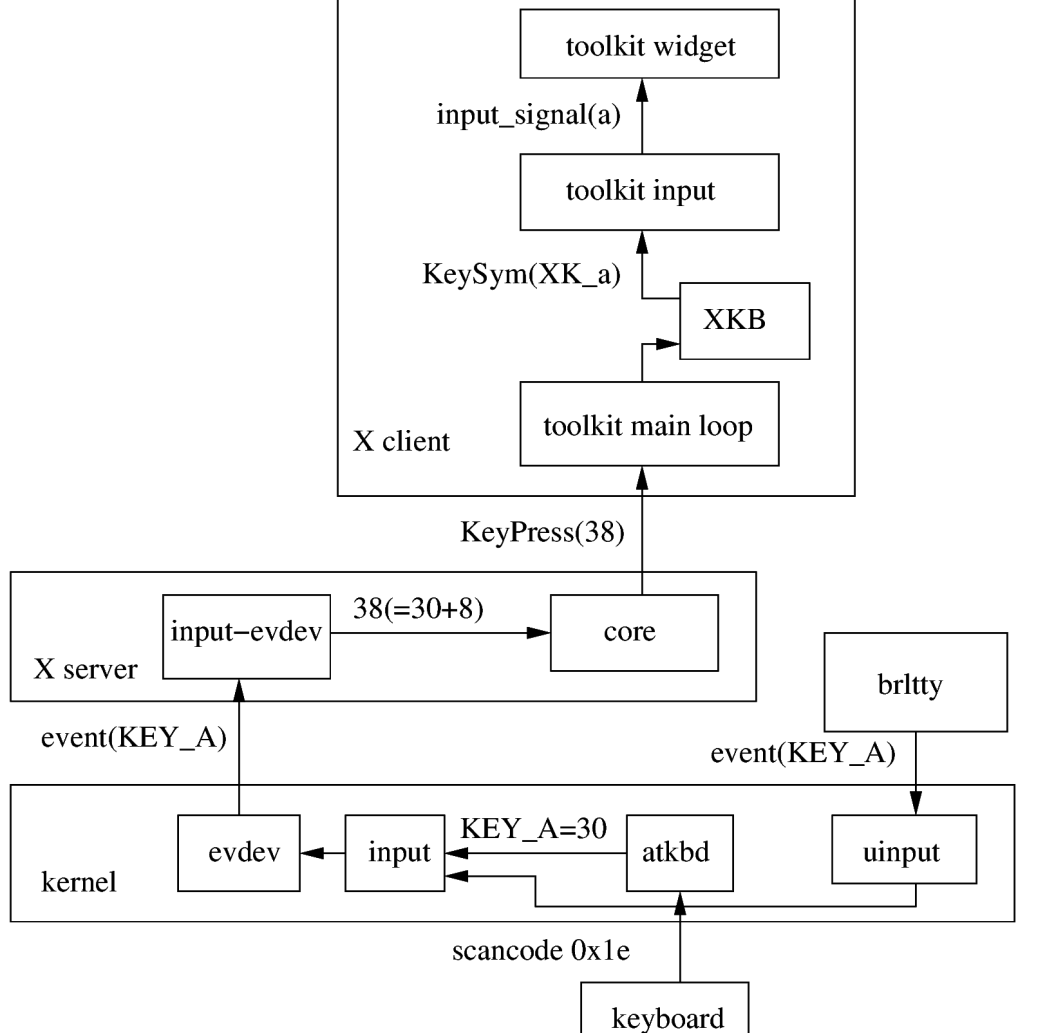

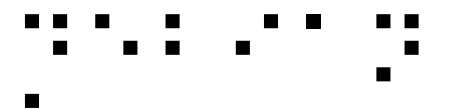

### Braille keyboards

Others have a braille keyboard

- 8 keys for the 8 braille dots  $\rightarrow$  256 patterns
- Only a-z are world-standard, rest:
	- Depends on the language
		- ":' is not the same in English and in French!
	- Depends on the country
		- fr\_BE vs fr\_CA vs fr\_FR
	- Depends on usage

● ...

- French braille revisited several times.
- VisioBraille devices have their own table.

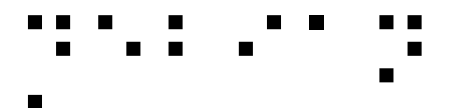

## **Braille keyboards**

But now we have a keysym, not a keycode

kernel

- Have to backtranslate...
- **Typing 'A'** 
	- Find case modifier
- Typing 'ô'
	- Find dead or combining accent

Remap hack, eww

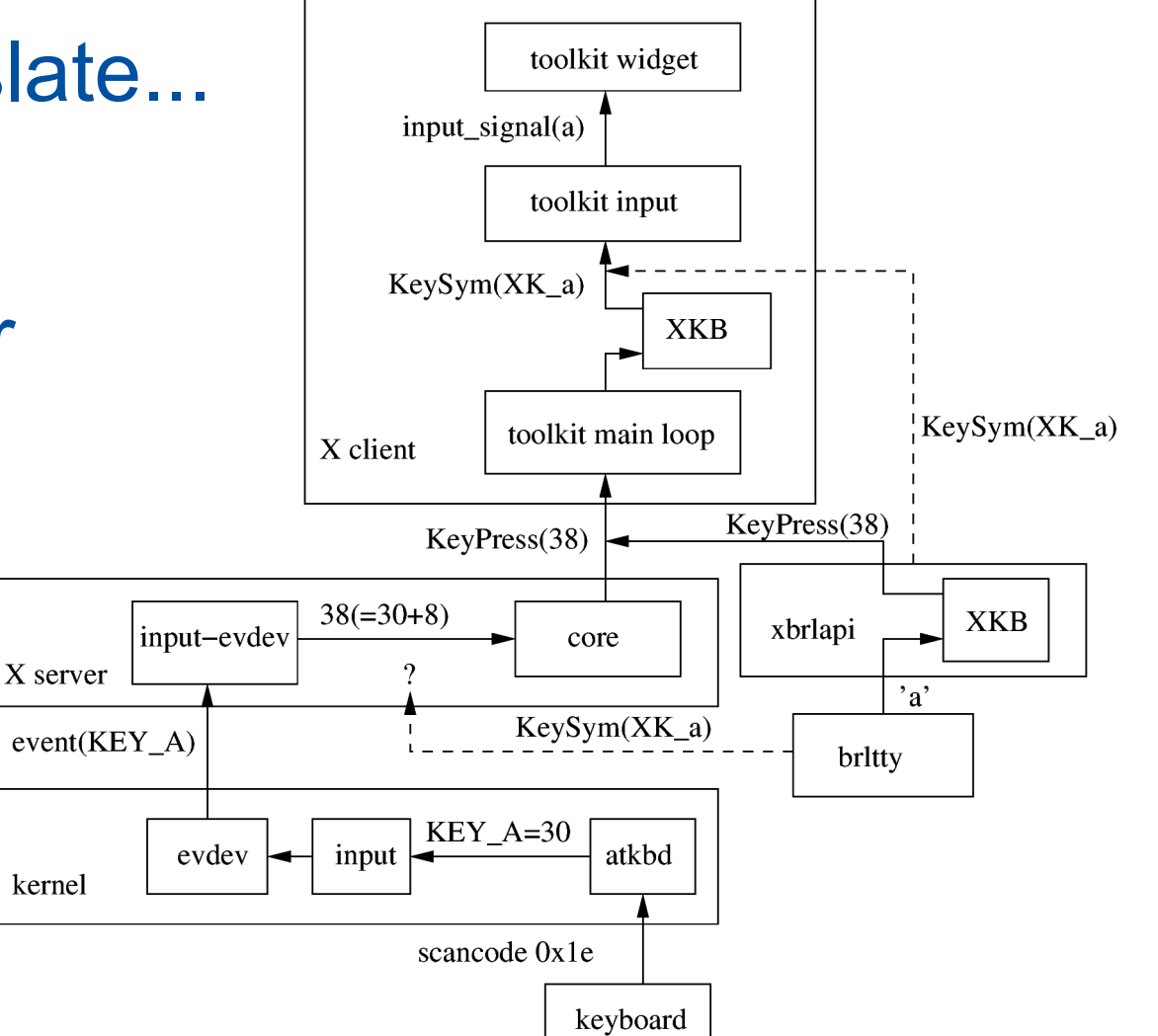

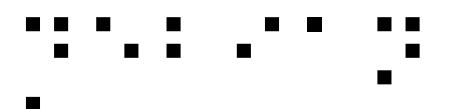

## PC Braille keyboard

### Typing braille with the PC keyboard

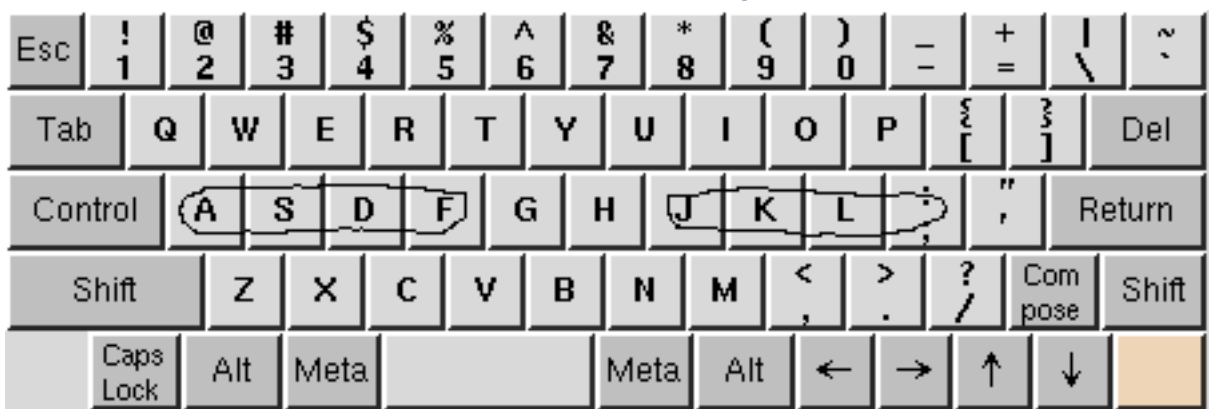

- Turn into dots
- Then turn into text

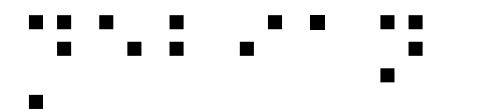

### **PC Braille keyboard**

### Mere XKB layout + imLcFlt + Xcompose

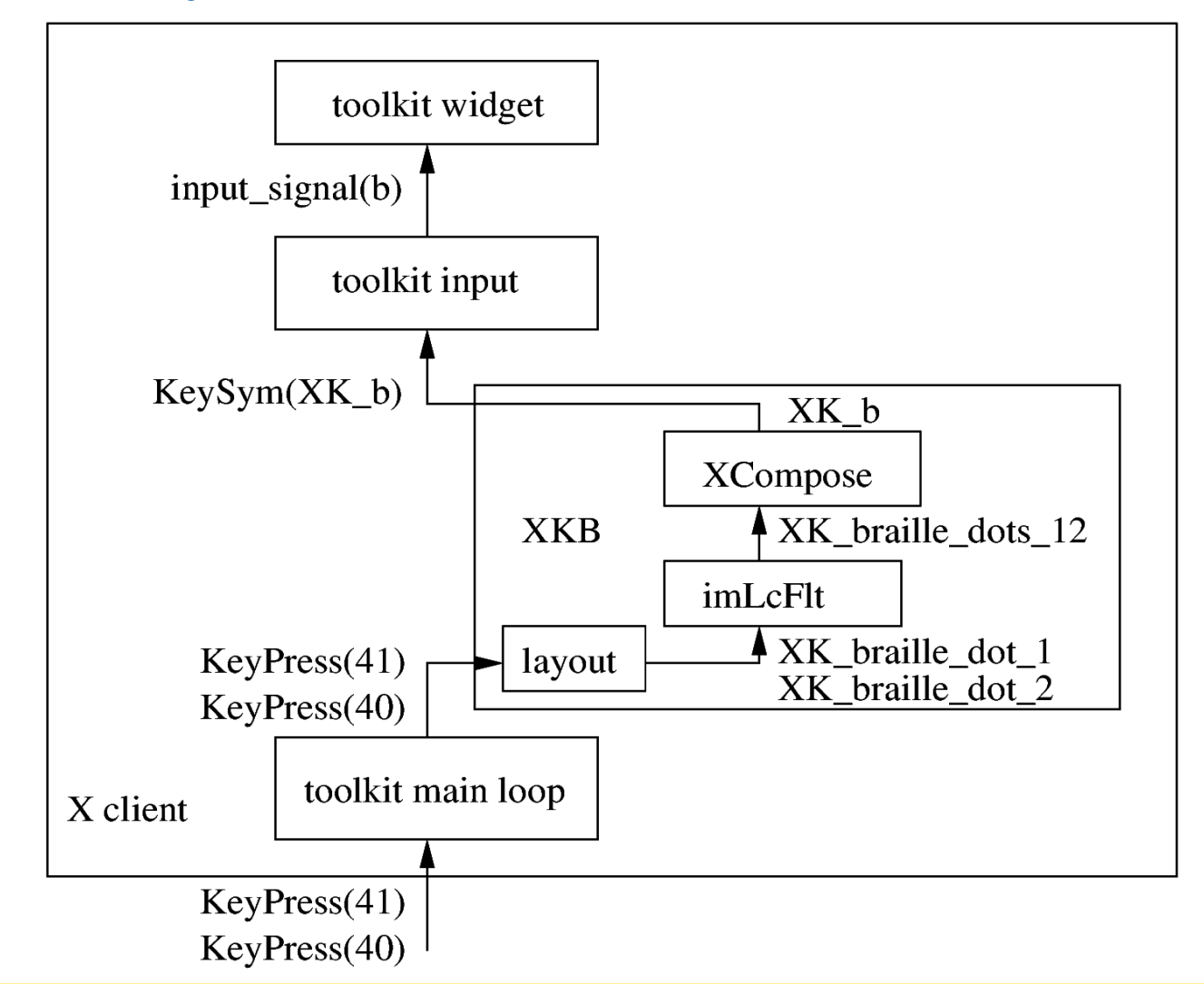

32

### **Braille abbreviations**

- "Grade 0" ~= integral ~= litteral
	- One cell for each character
	- 8bit charsets: a mere bijection
		- $\bullet$  A  $\rightarrow$   $\cdot$ , B  $\rightarrow$   $\cdot$ , C  $\rightarrow$   $\cdot$ , " $\rightarrow$   $\cdot$ , ...
	- Unicode and several languages: ambiguity
- "Grade 1/2" ~= abbreviated ~= contracted
	- Common language parts expressed with few cells
		- e.g. "ation" is  $\cdot$ <sup>"</sup>
	- Ambiguity
		- "ation" is the same as "N"

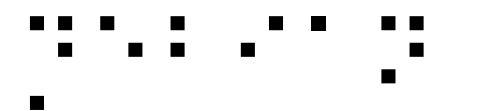

### **PC Braille keyboard**

### **Ibus daemon**

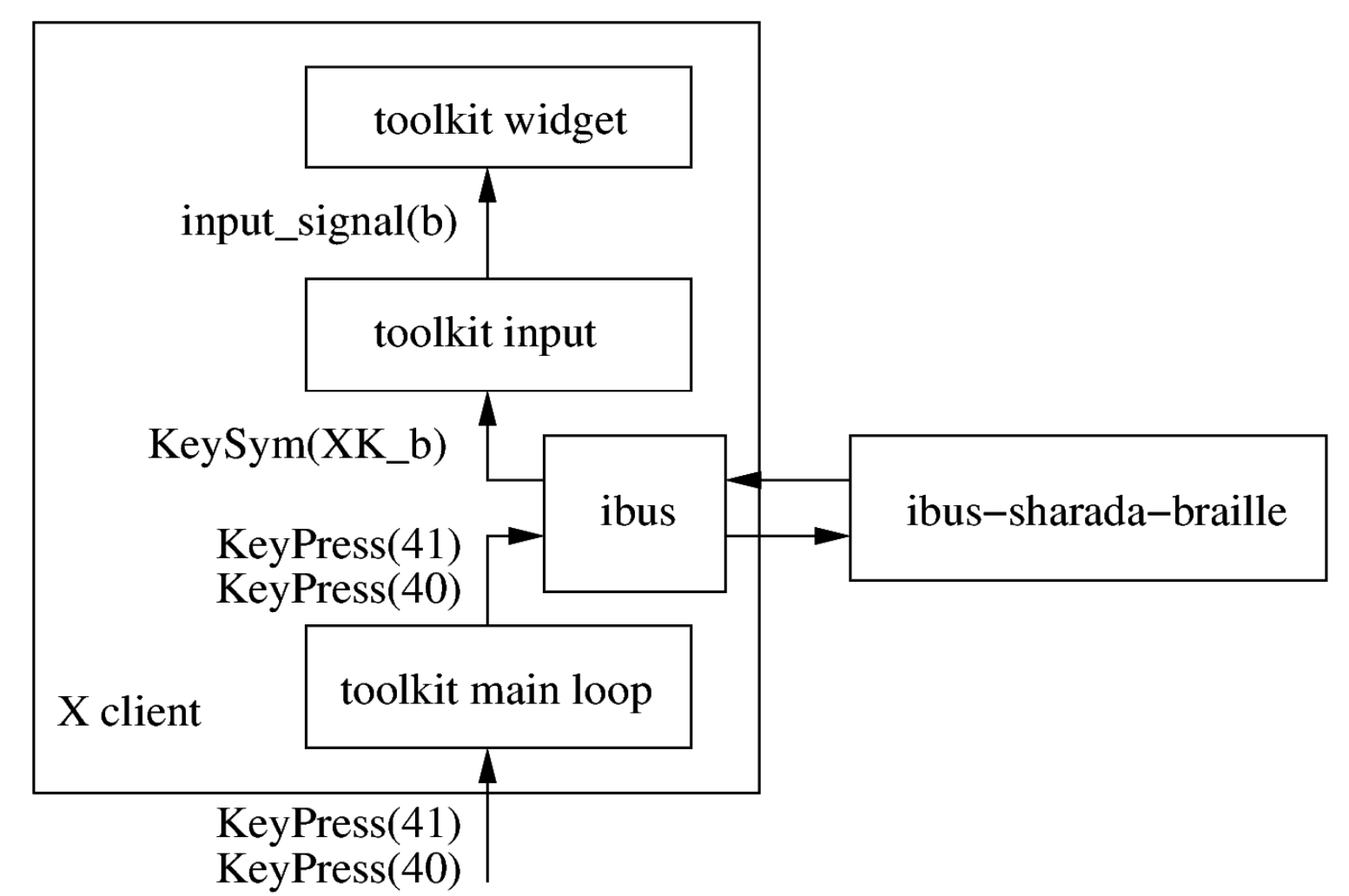

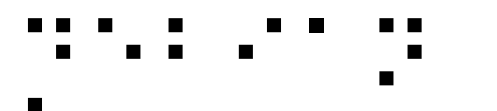

# How about wayland?

- Is it passing keycodes, keysyms, something else?
- Ideally should allow synthesizing all of them.
- Opportunity to fix all of this?

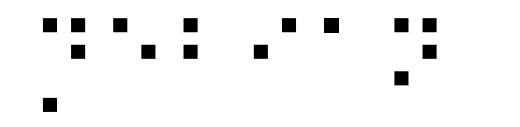

### Accessibility in output

## ⡙⠑⠃⠊⠁⠝ Tinkering with the rendering

- Tweak DPI to get bigger icons & fonts & such
- Xrandr panning support for basic zoom
- Gamma tuning & color inversion
- Screen mirror (!)
- TODO: Gtk3 "perfect" magnification

– Widget requested to render in a bigger pixmap

# But for blind people?

And a **lot** other accessibility possibilities

- Don't try to patch rendering,
- Make applications expose their semantics instead

## : X accessibility, Mercator 1.0

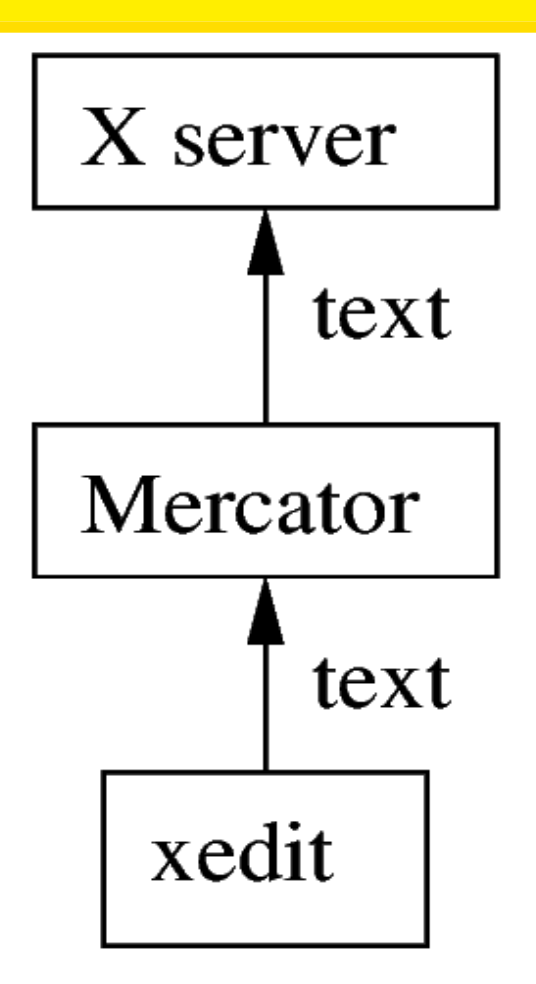

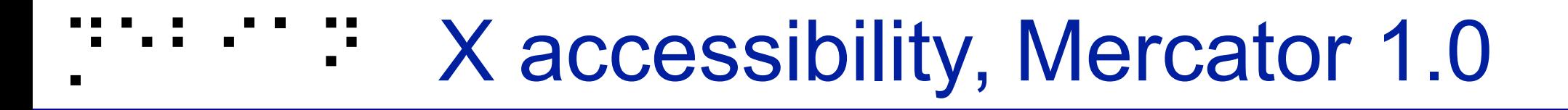

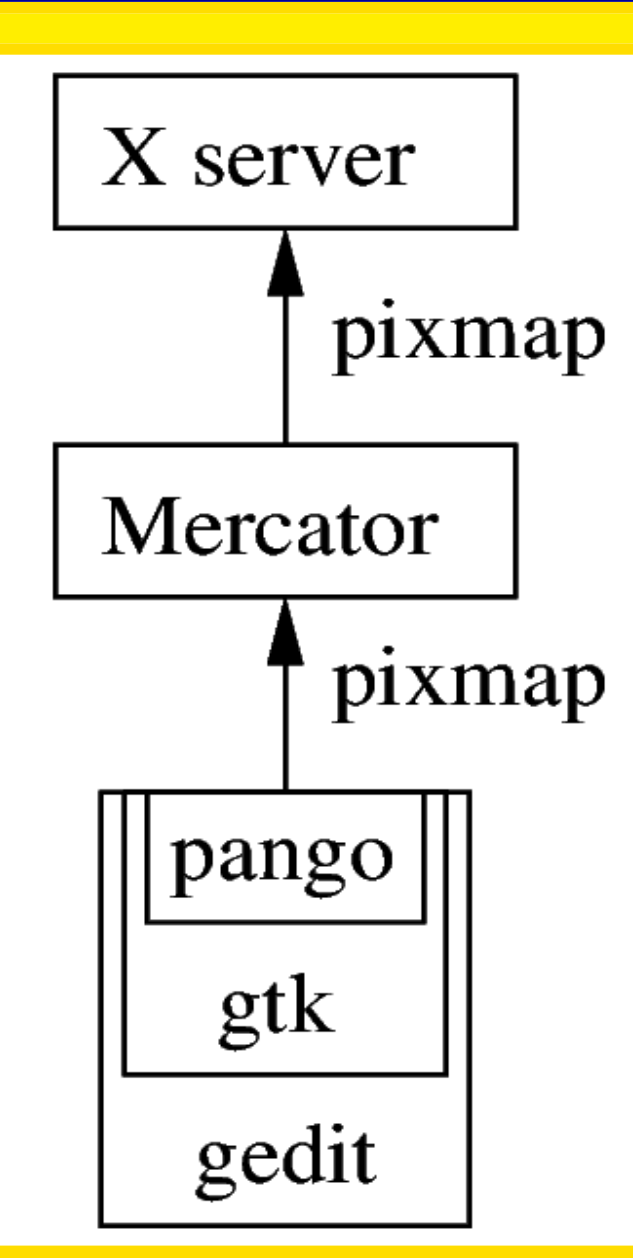

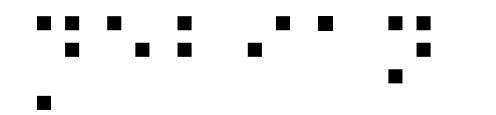

### Generic methodology

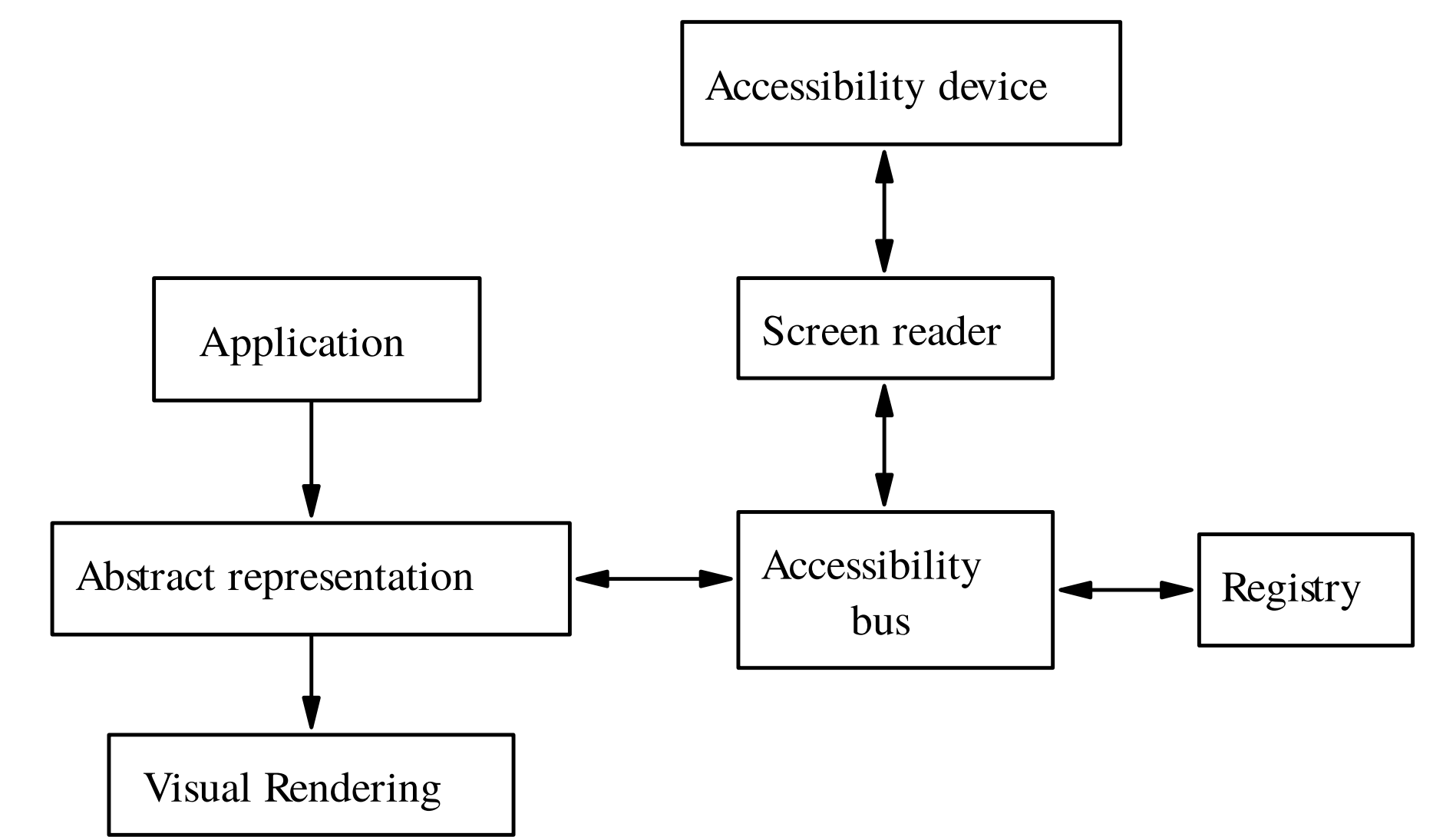

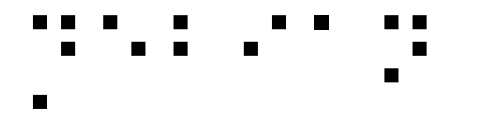

# Story of an 'a', continued

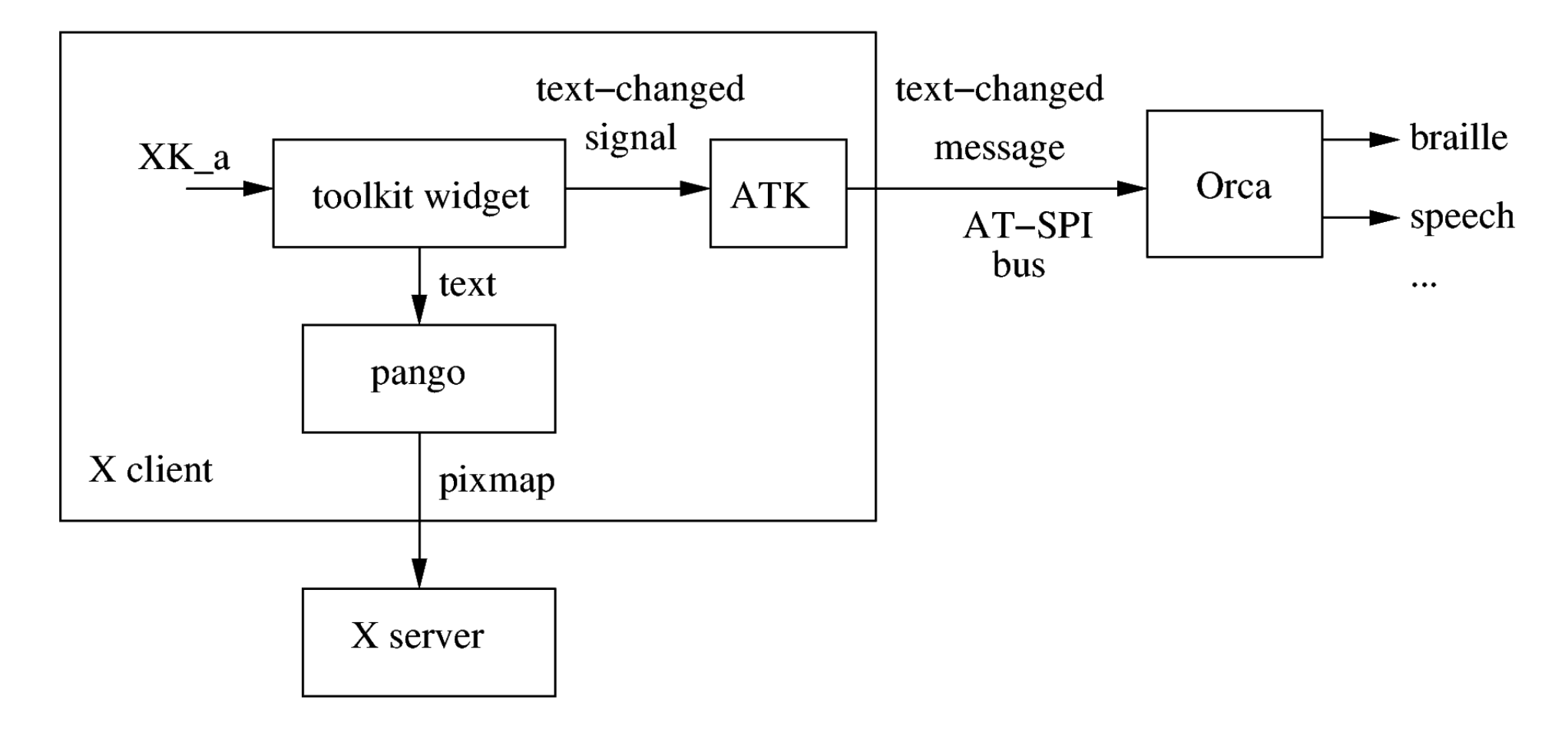

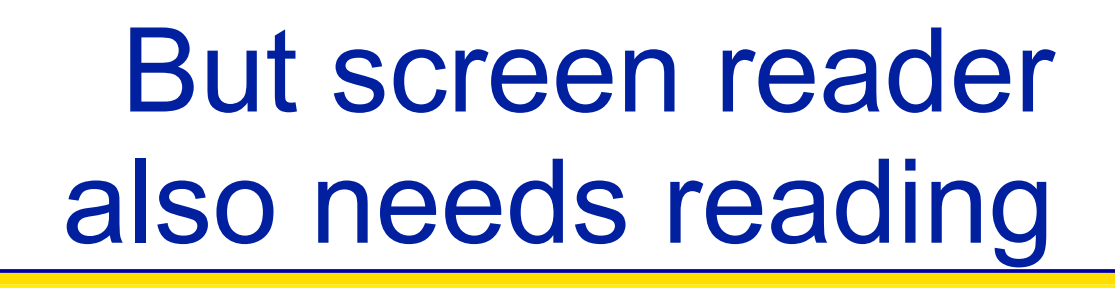

### I.e. browse the application content

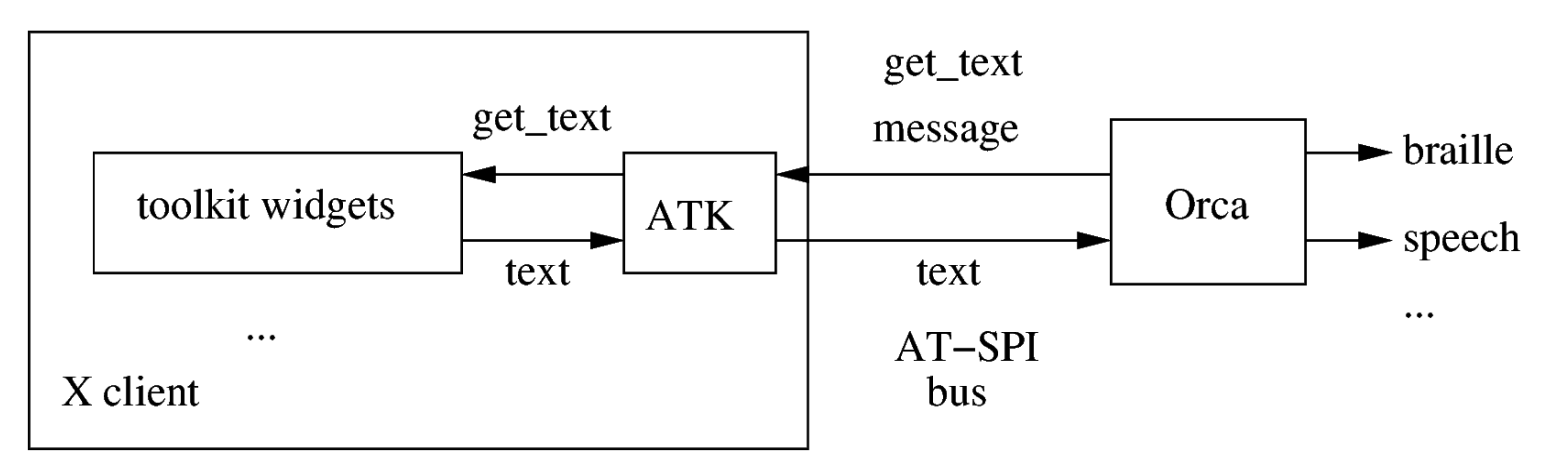

• Get text

● ...

⡙⠑⠃⠊⠁⠝

• Get parent, children

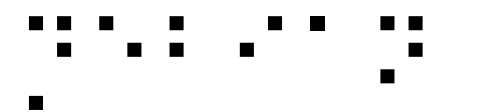

### Abstract representation

- Window
	- Vertical container
		- Menu bar
			- File Menu

 $\bullet$  ……

- Open Menu Item
- Horizontal container

– ...

- Text area
- Ok button

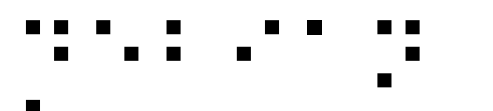

# **Technically** speaking

- A lot of applications are already technically accessible
	- Console
	- GTK
	- KDE-Qt4/5 ("Real Soon Now")
	- Acrobat Reader
- A lot are not
	- KDE-Qt3
	- Xt
	- Self-drawn (e.g. xpdf)

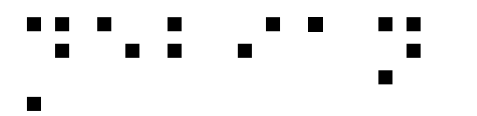

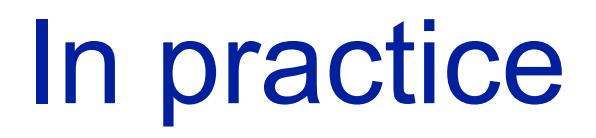

- A lot of technically-accessible applications actually aren't really usable
	- A visually-organized mess of widgets...

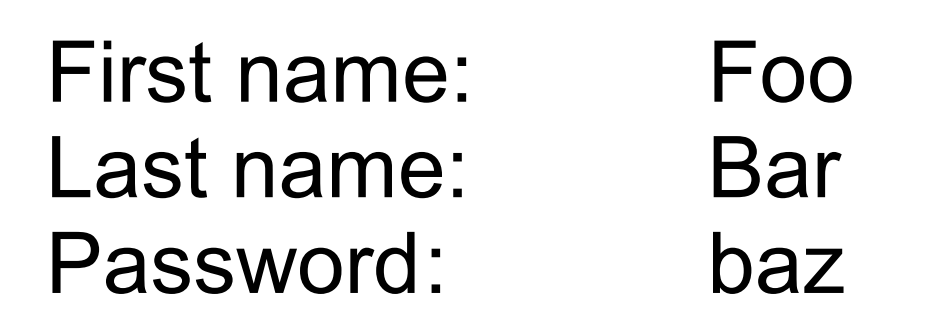

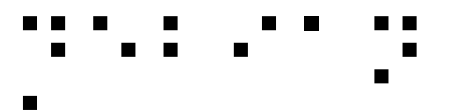

- A lot of technically-accessible applications actually aren't really usable
	- A visually-organized mess of widgets...

First column

- Label First Name
- Label Last Name
- Label Password

Second column

- Text Foo
- Text Bar
- Text baz

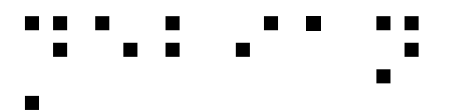

• A lot of technically-accessible applications actually aren't really usable

### – A visually-organized mess of widgets...

- Label First Name for Text Foo
- Label Last Name for Text Bar
- Label Password for Text baz

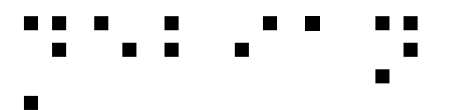

- A lot of technically-accessible applications actually aren't really usable
	- A visually-organized mess of widgets...

First column

- Label First Name
- Label Last Name
- Label Password

Second column

- Text Foo
- Text Bar
- Text baz

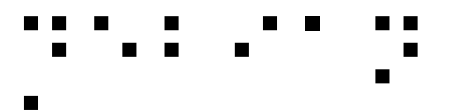

- A lot of technically-accessible applications actually aren't really usable
	- A visually-organized mess of widgets...

First column

- Label First Name
- Label Last Name
- Label Password

Second column

- Text Foo
- Text Bar
- Text baz

**→ Screen reader "Script" for each application** 

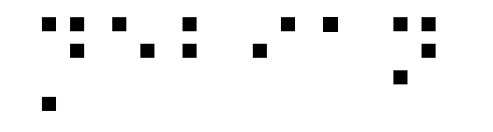

Don't try to make applications accessible, just make accessible applications

> Quite often just a matter of common sense from the start

Not a reason for not fixing your existing apps of course, it will just be a bit harder :)

### Graphical applications

- Design your application **without** gui in mind first
	- Logical order, just like CSS  $\odot$
- Use standard widgets
	- e.g. *labeled* text fields
	- Avoid homemade widgets, or else implement atk yourself for them
	- Always provide alternative textual content for visual content
- Keep it simple!
	- $-$  Not only to make screen reading easier, but to  $\sqrt[59]{ }$ make life easier for all users too!

## Some pitfalls and advices

(from the accessibility howtos)

- Shouldn't *have* to use the mouse for anything
- Care of contrasts, configurable colors
- Avoid timing-based actions, or make them configurable
- No 2D organization, logical organization
- Keep it simple and obvious

● ...

# Test it yourself! (GUIs)

Accerciser Check that the tree of widgets looks sane and is complete

Text, notably

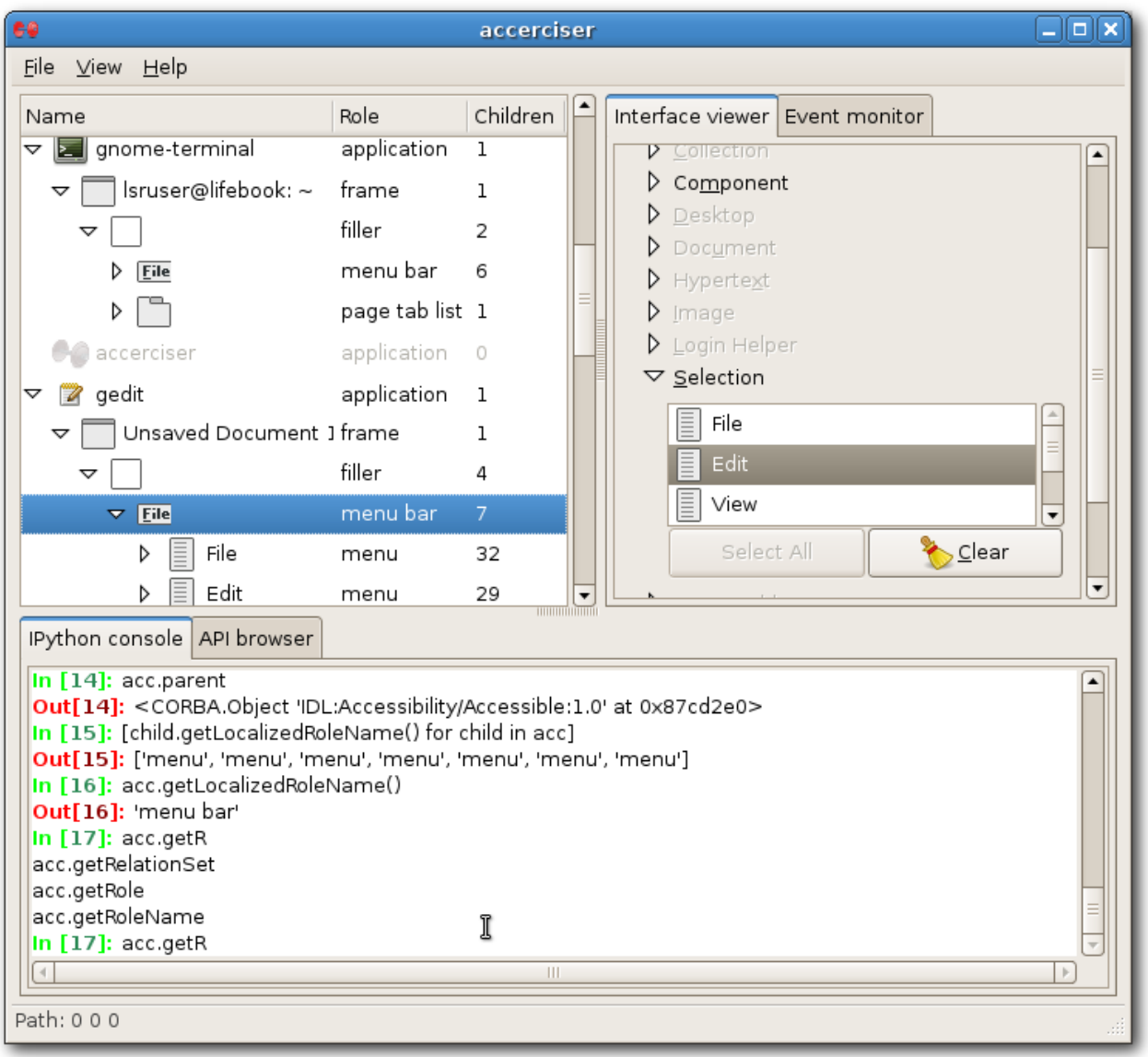

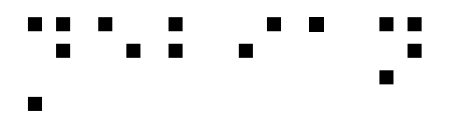

### Documentations

- Accessibility HOWTOs
	- Quite old, but still very useful advices
- Gnome Accessibility devel guide

– For GTK applications

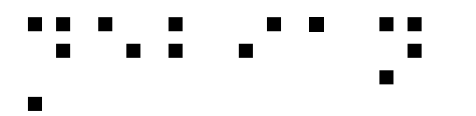

### **Conclusion**

- Accessibility has very diverse X needs
	- Plug at various levels
	- Needs various tweaks
	- ➔ We need **no** regression there!
- Accessibility needs the semantics, not just the rendering
	- Separate form from content